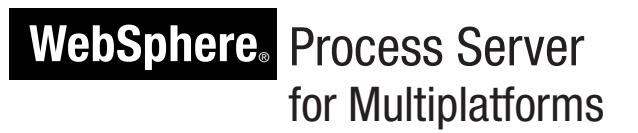

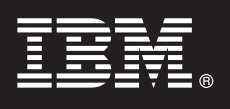

## **Version 6.1**

# **Guide de démarrage rapide**

Le présent manuel a pour but de vous initier à l'installation et à la configuration de WebSphere Process Server.

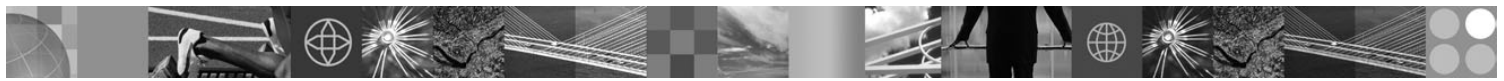

**Version en langue nationale :** Pour obtenir le guide de démarrage rapide dans d'autres langues, accédez aux fichiers PDF se trouvant sur le CD Guide de démarrage rapide.

## **Présentation du produit**

IBM WebSphere Process Server est un serveur d'intégration de processus métier de nouvelle génération, qui a évolué à partir de concepts d'intégration métier reconnus, de technologies de serveurs d'applications et des normes ouvertes les plus récentes.

## **1 Étape 1 : Accédez au logiciel et à la documentation**

Si vous téléchargez le produit à partir de Passport Advantage, suivez les instructions du document à télécharger : <http://www.ibm.com/support/docview.wss?rs=2307&uid=swg24017146>

### Ce produit comprend :

- CD de démarrage rapide
- v WebSphere Process Server 6.1 (y compris IBM Message Service Client for .NET 1.2.6, IBM Message Service Client for C/C++ 1.2.6, IBM Installation Factory for WebSphere Process Server, IBM Update Installer for WebSphere Software et IBM User Interface Help System Built on Eclipse 3.1.1)
- v WebSphere Application Server Network Deployment 6.1 (y compris IBM HTTP Server 6.1, Web Server Plug-ins 6.1, Application Server Clients 6.1, Application Server Toolkit 6.1.1, Edge Components 6.1 et Rational Agent Controller 6.1.5)
- v DB2 Restricted Enterprise Server Edition 9.1
- Tivoli Directory Server 6.0
- Tivoli Access Manager for e-Business 6.0
- WebSphere Partner Gateway Advanced Edition 6.1

Certains de ces composants sont optionnels. Leur utilisation dépend de vos choix en termes d'usage et de configuration. Lisez la licence du produit WebSphere Process Server pour vous assurer de comprendre les restrictions d'utilisation relatives à tous les composants logiciels fournis avec le produit. Pour obtenir la liste complète des composants disponibles pour votre plateforme, voir "Contenu du package de WebSphere Process Server" dans la documentation de WebSphere Process Server for Multiplatforms version 6.1. Pour consulter toute la documentation, y compris les instructions d'installation, voir la documentation de WebSphere Process Server version 6.1 à l'adresse suivante : [http://www.ibm.com/software/integration/wps/library/infocenter.](http://www.ibm.com/software/integration/wps/library/infocenter)

## **2 Étape 2 : Evaluez votre configuration matérielle et logicielle**

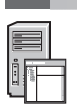

Voir le document relatif à la configuration requise à l'adresse [http://www.ibm.com/support/](http://www.ibm.com/support/docview.wss?uid=swg27006205) [docview.wss?uid=swg27006205.](http://www.ibm.com/support/docview.wss?uid=swg27006205)

## **3 Étape 3 : Vérifiez l'architecture de base et la procédure d'installation**

Le diagramme de cette section décrit un exemple possible de configuration et de topologie d'un système. D'autres topologies sont également disponibles. Veillez à lire la licence du produit WebSphere Process Server afin de vous assurer d'avoir acquis un nombre suffisant d'autorisations pour prendre en charge la topologie choisie. Ce diagramme est un exemple d'environnement de déploiement multisystème installé et configuré avec mise en cluster.

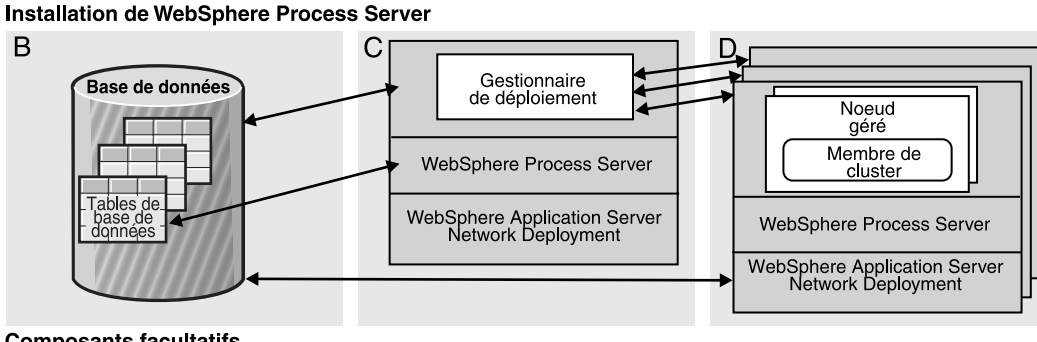

#### **Composants facultatifs**

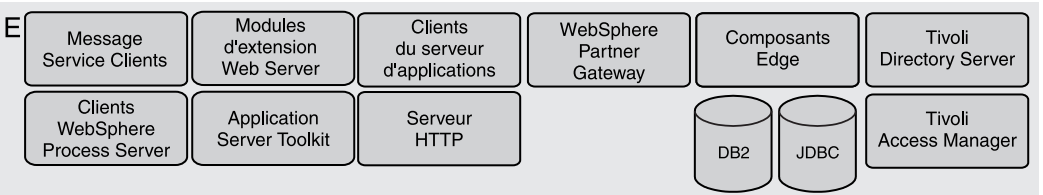

Pour installer WebSphere Process Server, effectuez les étapes de haut niveau suivantes :

**A.** Planifiez l'installation et l'environnement de déploiement. Voir "Planification de l'environnement de déploiement" dans le centre de documentation de WebSphere Process Server.

**B.** Installez ou utilisez une base de données existante, par exemple DB2. Reportez-vous à la documentation correspondante. La base de données Derby Network Server est installée avec l'installation sous-jacente de WebSphere Application Server Network Deployment est est sélectionnée en tant que base de données par défaut lors de l'installation de l'environnement de déploiement.

**C.** Sur le premier système, qui contiendra le gestionnaire de déploiement, démarrez l'assistant d'installation et sélectionnez le type d'installation **Installation de l'environnement de déploiement**. Suivez les panneaux de l'assistant d'installation et sélectionnez l'option **Créez un gestionnaire de déploiement et choisissez un modèle**

**d'environnement de déploiement**. Suivez encore l'assistant d'installation et effectuez les sélections vous permettant de choisir un modèle d'environnement de déploiement répondant à vos besoins, conformément à ce que vous avez décidé à l'étape A. Démarrez le gestionnaire de déploiement. Si vous avez sélectionné la base de données Derby Network Server, démarrez-la d'abord.

**D.** Sur les autres systèmes, qui contiennent les membres du cluster, démarrez l'assistant d'installation et sélectionnez le type d'installation **Installation de l'environnement de déploiement**. Suivez les panneaux de l'assistant d'installation et sélectionnez l'option **Créez un profil personnalisé et choisissez les membres du cluster au sein de**

**l'environnement de déploiement**. Suivez encore l'assistant d'installation et effectuez les sélections vous permettant de choisir un modèle d'environnement de déploiement répondant à vos besoins, conformément à ce que vous avez décidé à l'étape A.

**E.** Facultatif : Installez les composants supplémentaires nécessaires à l'environnement.

#### **Plus d'informations**

Pour toute information technique complémentaire, consultez les liens suivants :<br>Informations relatives à IBM Education Assistant à l'adresse <http://publib.boulder.ibm.com/infocenter/ieduasst/v1r1m0/><br>Politic standard and th v Documentation de WebSphere Application Server Network Deployment version 6.1 disponible à l'adresse

[http://publib.boulder.ibm.com/infocenter/wasinfo/v6r1](http://publib.boulder.ibm.com/infocenter/wasinfo/v6r1/index.jsp)

IBM WebSphere Process Server Version 6.1 - Eléments sous licence - Propriété d'IBM. © Copyright IBM Corp. 2006, 2007. All Rights Reserved. Copyright IBM France 2006, 2007. Tous droits réservés. U.S. Government Users Restri pays. Windows est une marque de Microsoft Corporation aux Etats-Unis et dans certains autres pays. Java ainsi que tous les logos et toutes les marques incluant Java sont des marques de Sun Microsystems, Inc. aux Etats-Unis

Référence : CF16JML

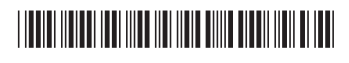